## COMO ACESSAR O **CADASTRO** MUNICIPAL DE **AGENTES CULTURAIS**?

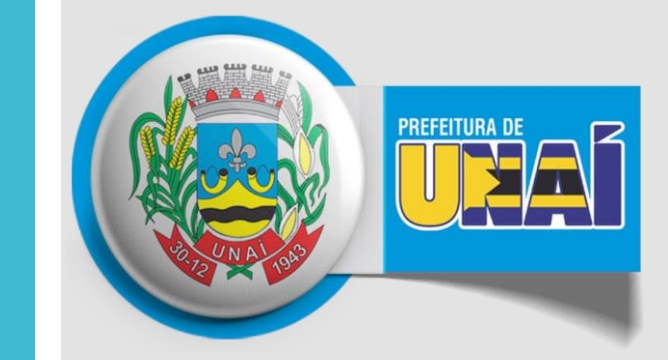

## Secretaria da **Cultura e Turismo**

## **Passo 1** *Acesse o site da Prefeitura de Unaí prefeituraunai.mg.gov.br*

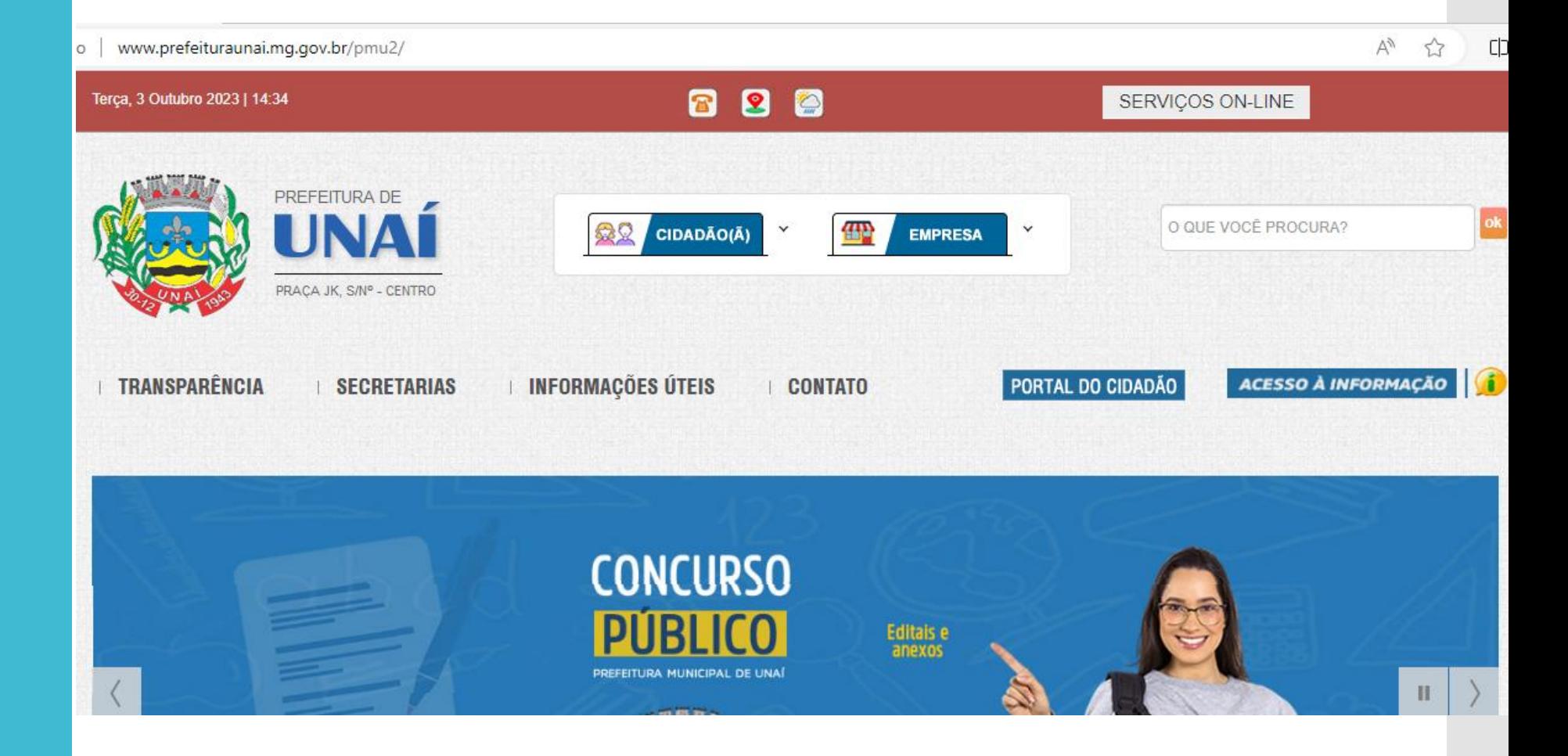

**Passo 2** *Acesse o menu "Secretarias" e depois "Cultura e Turismo"*

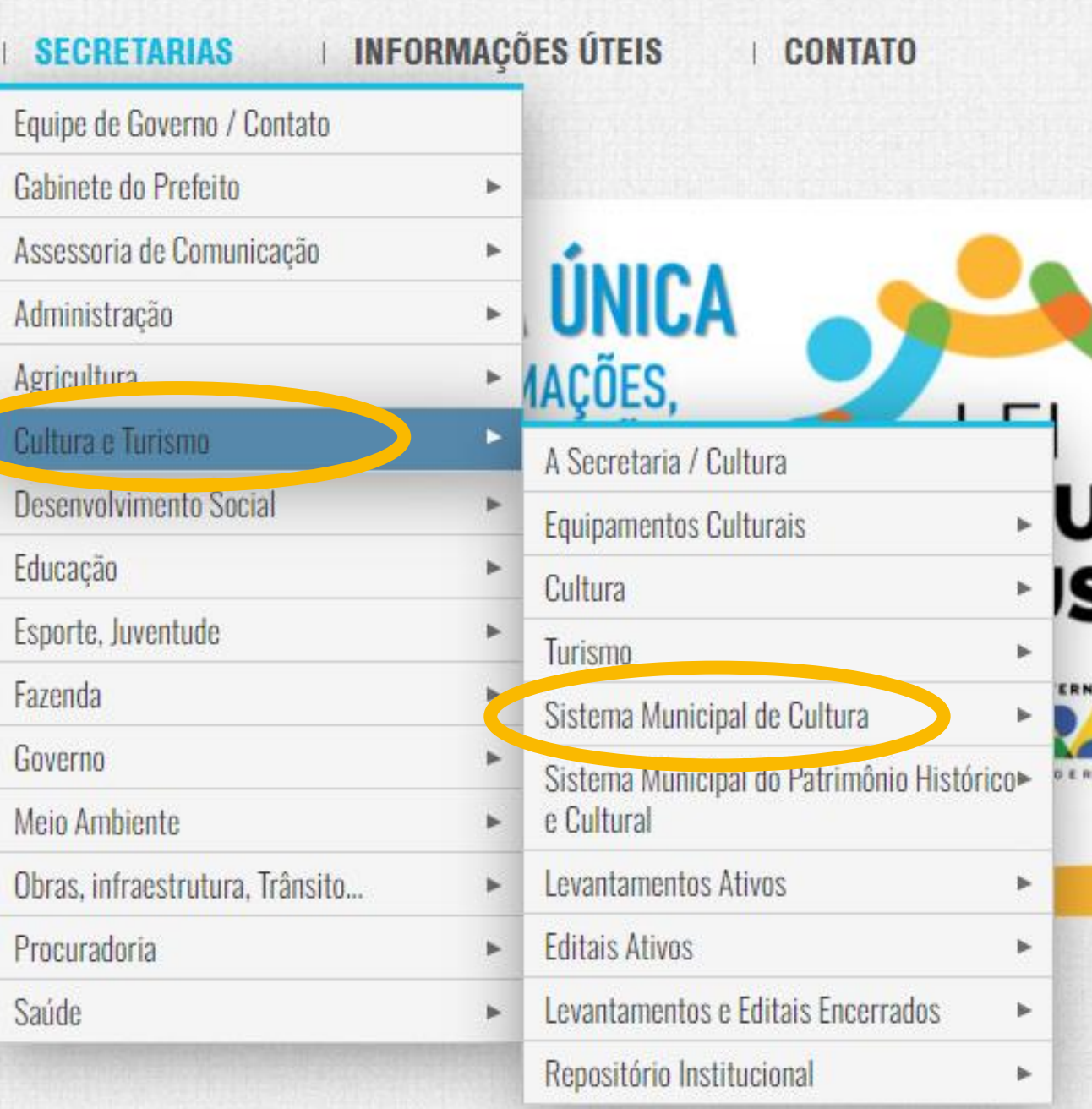

**Passo 3** *Clique em "Cadastro Municipal de Agentes Culturais" e pronto, o arquivo será baixado*

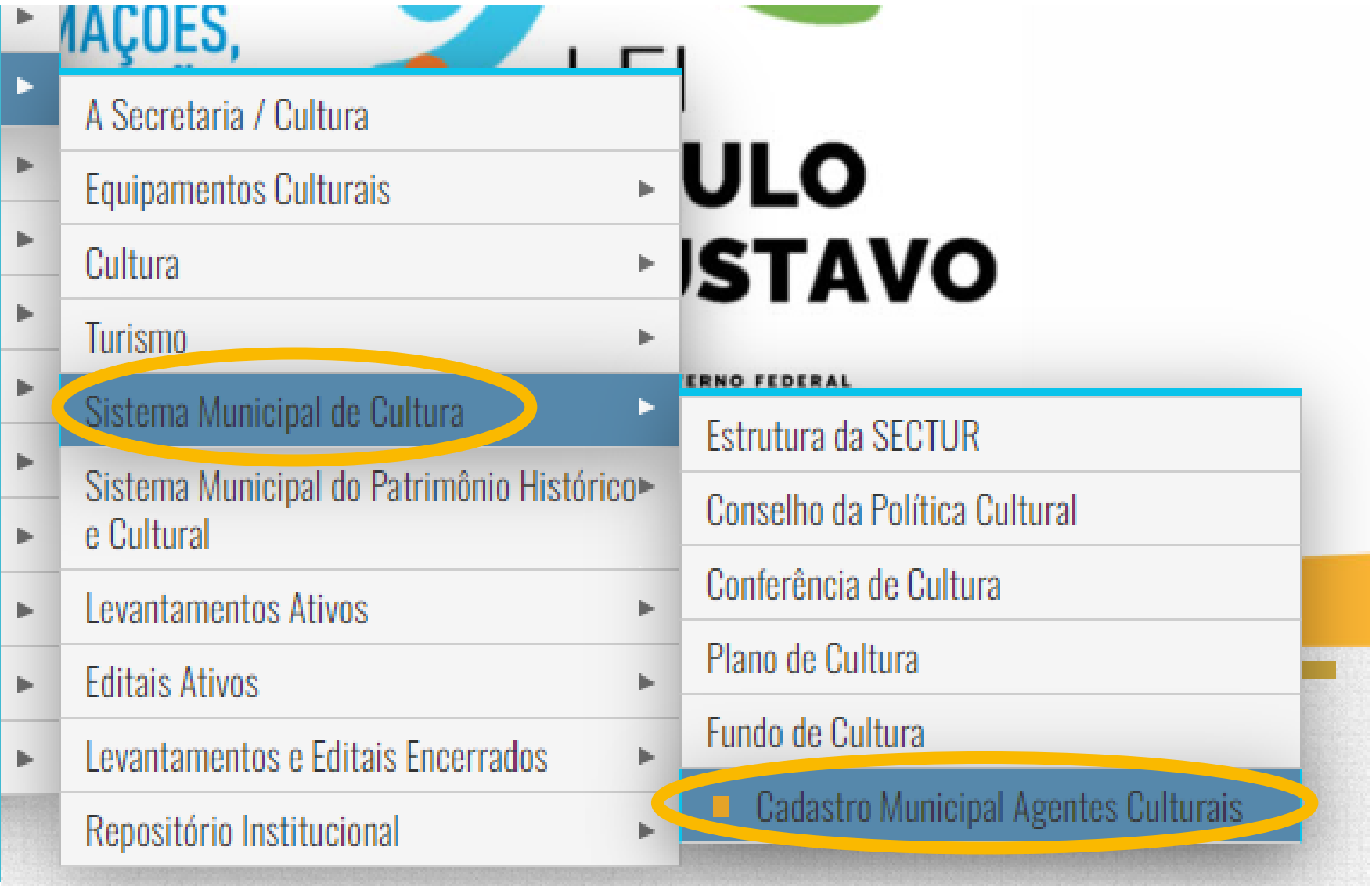

**Passo 4** *A planilha tem informações básicas dos artistas e permite que se conheça melhor quem são os artistas unaienses.*

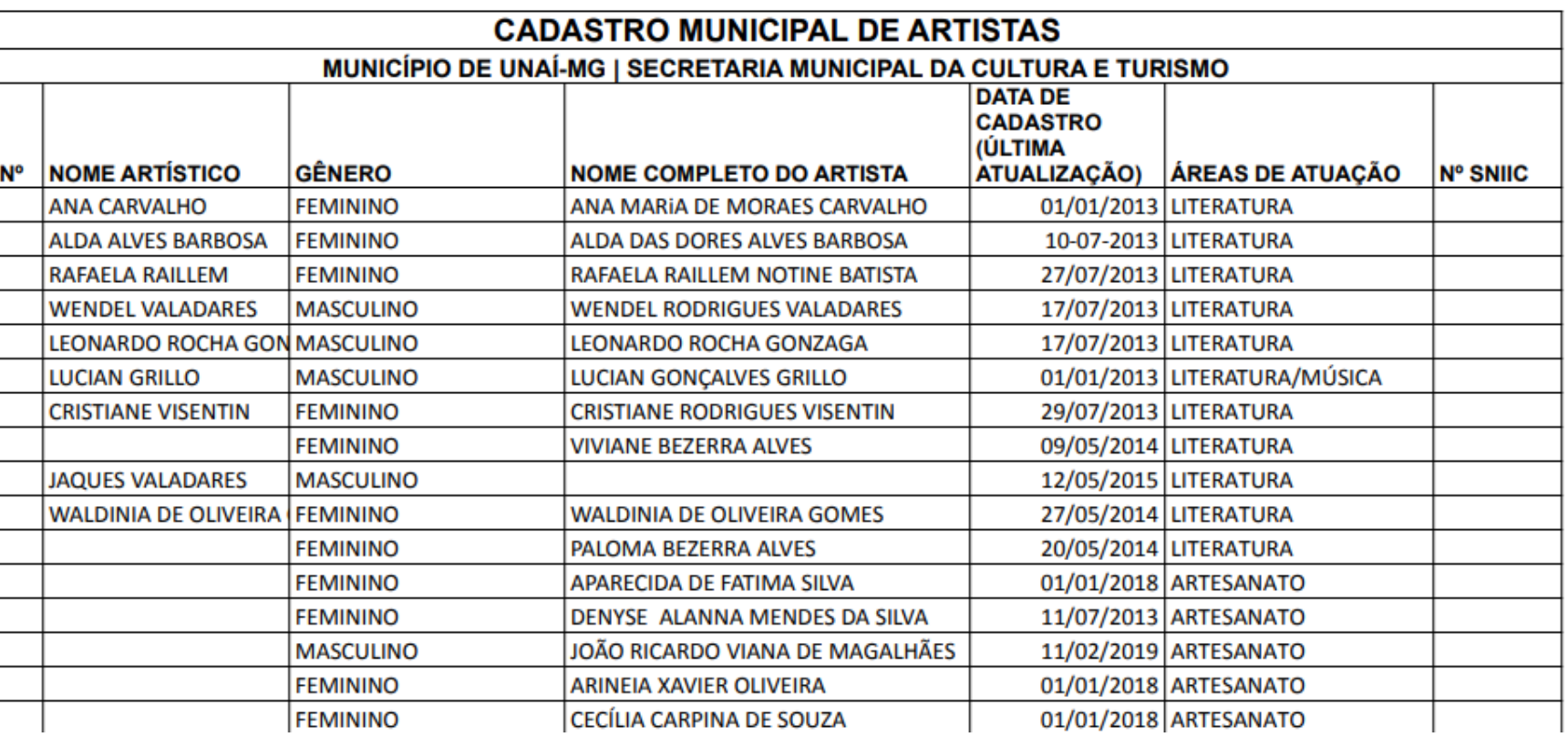

O cadastro poderá receber também empresas e entidades sem fins lucrativos. E usa a lista de áreas do Sistema Nacional de Cultura.

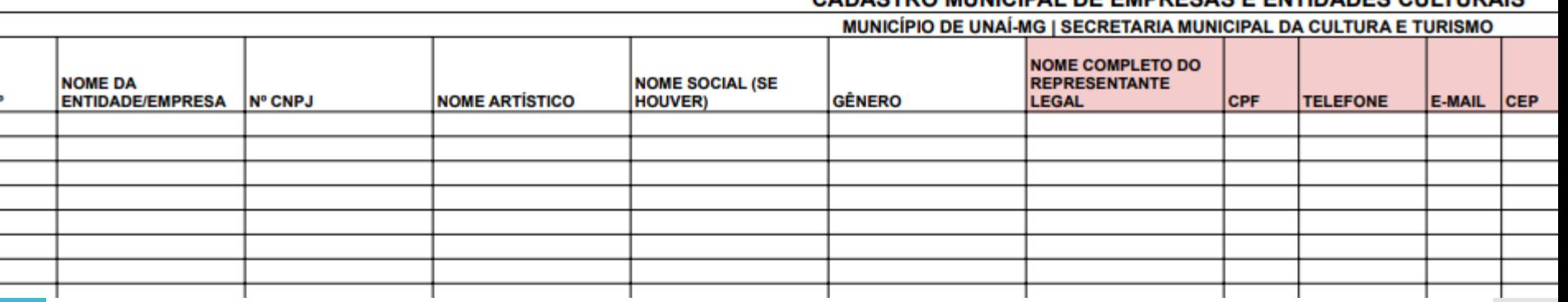

**Artes Circenses** Antropologia **Arqueologia** Arquitetura-Urbanismo **Arquivo Arte de Rua Arte Digital Artes Visuais Artesanato Audiovisual Cinema Circo** 

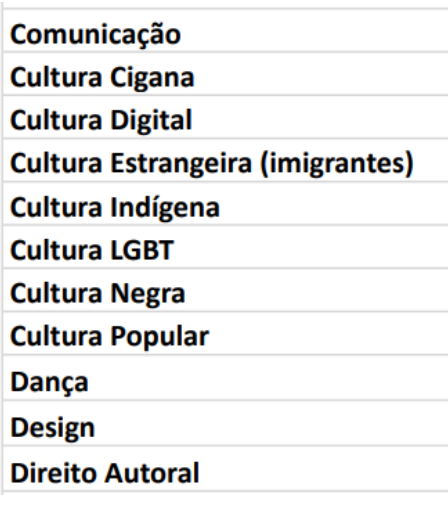

CADASTRO MUNICIPAL DE EMPRESAS E ENTIDADES CULTURAIS

NÃO ESTOU CADASTRADO(A), MEUS DADOS ESTÃO ERRADOS OU QUERO ME EXCLUIR DO CADASTRO. **COMO FAÇO?**

Se você **não está cadastrado(a)**, responda ao **Censo Cultural** ativo na página da *Prefeitura de Unaí > Secretarias > Cultura e Turismo > Levantamentos Ativos*

Se **seus dados estão errados**, aguarde o contato da **Atualização Anual de Dados da Secretaria da Cultura e Turismo** (novembro e dezembro/2023). Neste momento, a Secretaria NÃO realiza atualizações de dados.

Se você **não é mais artista ou quer ser excluído do cadastro por qualquer razão**, envie e-mail para [cultura@prefeituraunai.mg.gov.br](mailto:cultura@prefeituraunai.mg.gov.br) com seu nome completo e o motivo de exclusão.